## **Desactivar los avisos por correo electrónico del foro de alumnos**

En ocasiones puede resultar incomodo recibir cada actualización del foro por correo electrónico, bien porque ya lo comprobamos nosotros mismo o por cualquier otro motivo.

En este pequeño documento explicamos como desactivar estos correos electrónicos.

- 1. Acceder al curso en cuestión.
- 2. Acceder al foro de los alumnos (u otro foro si es el caso).
- 3. Hacer click en la rueda dentada que aparece a la derecha.
- 4. Hacer clock en la opción «Darse de baja de este foro»

También podemos darnos de baja individualmente de cada hilo de discursión utilizando el icono del «sobre» que aparece a la derecha de cada entrada.

En la siguiente imagen podemos ver destacadas ambas opciones.

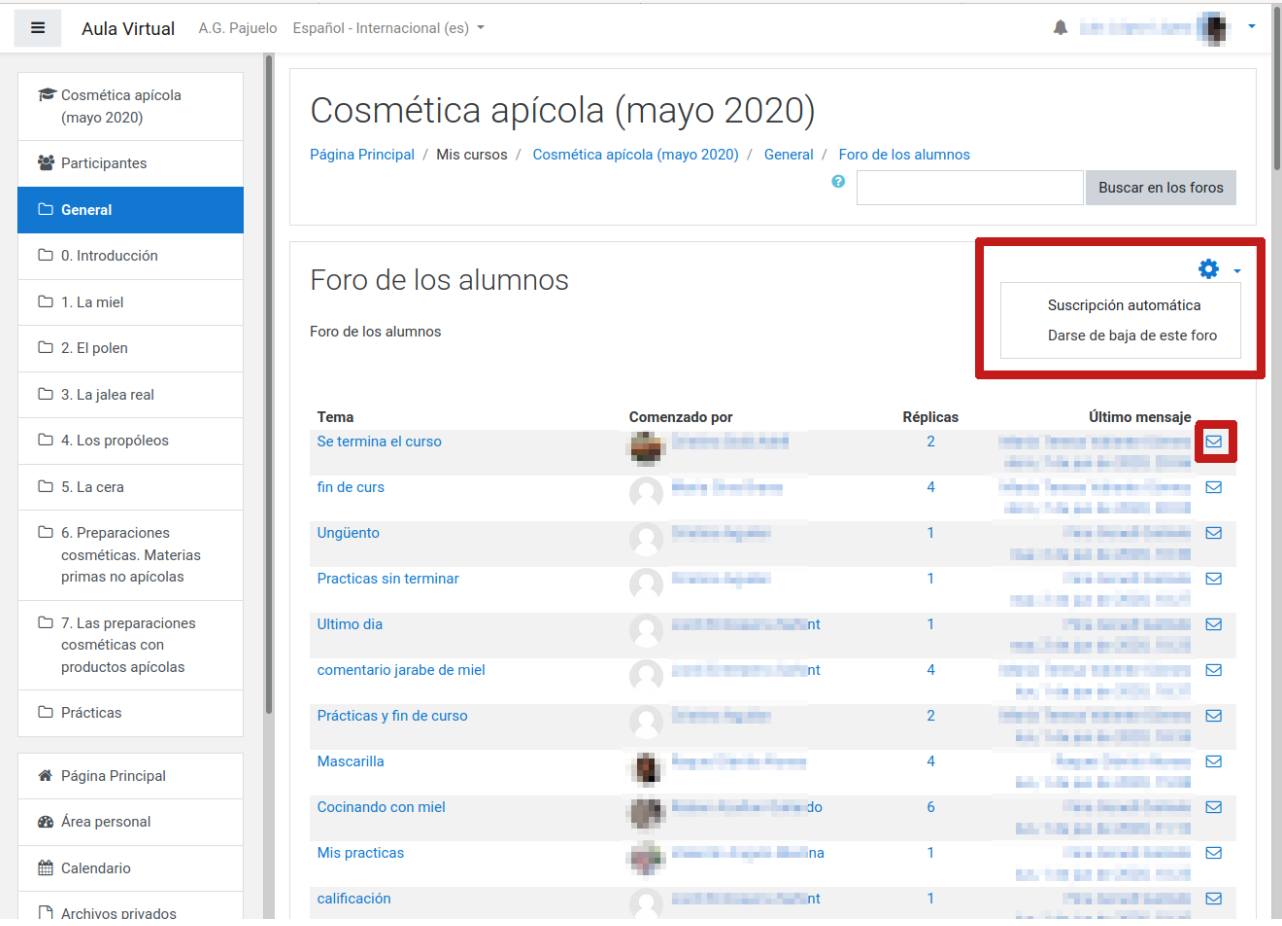